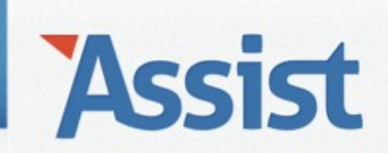

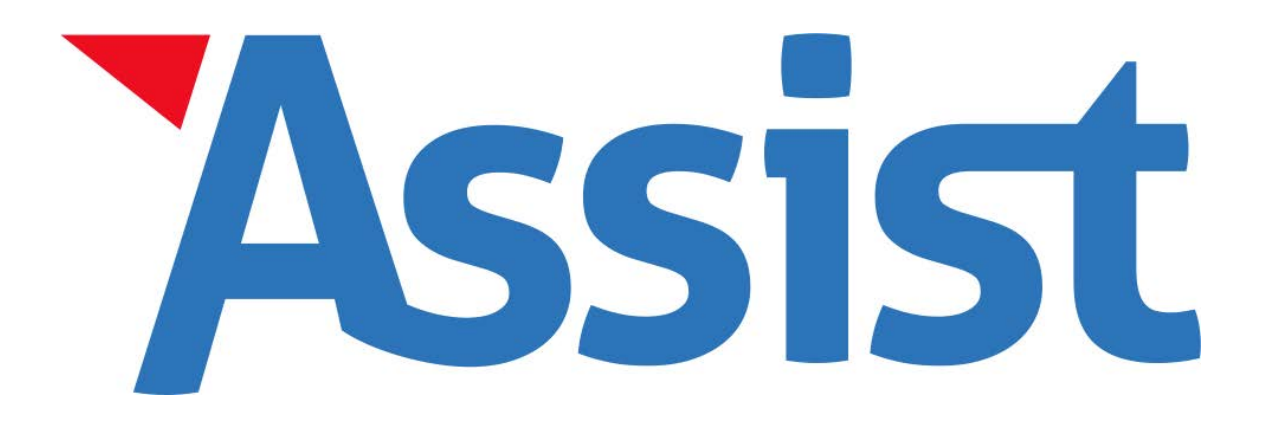

## **Hoe kan ik een lid schrappen?**

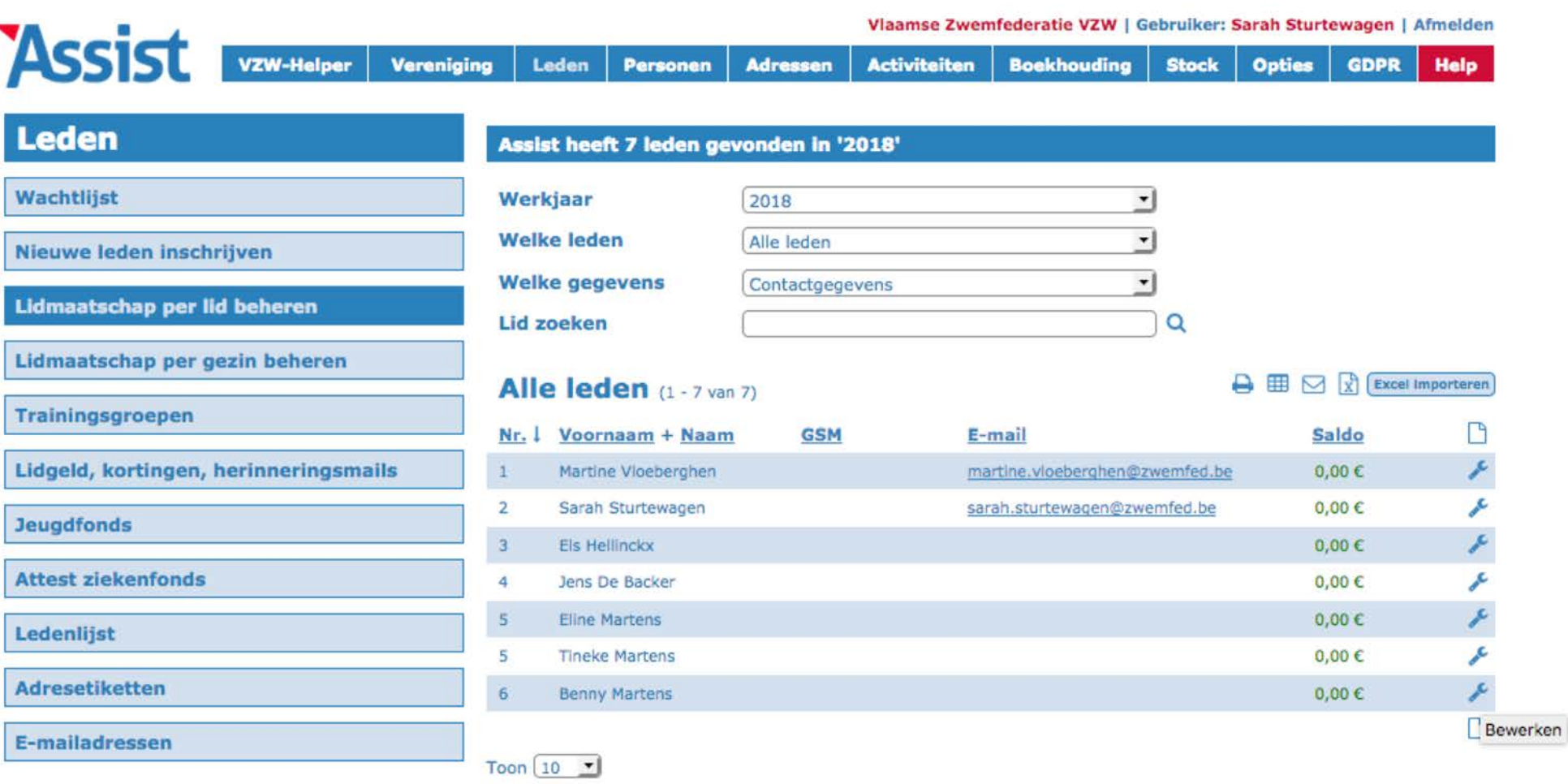

## Klik in de rubriek 'Leden' – 'Lidmaatschap per lid beheren' en klik op de BEWERK-knop aast het lid dat je wilt schrappen.

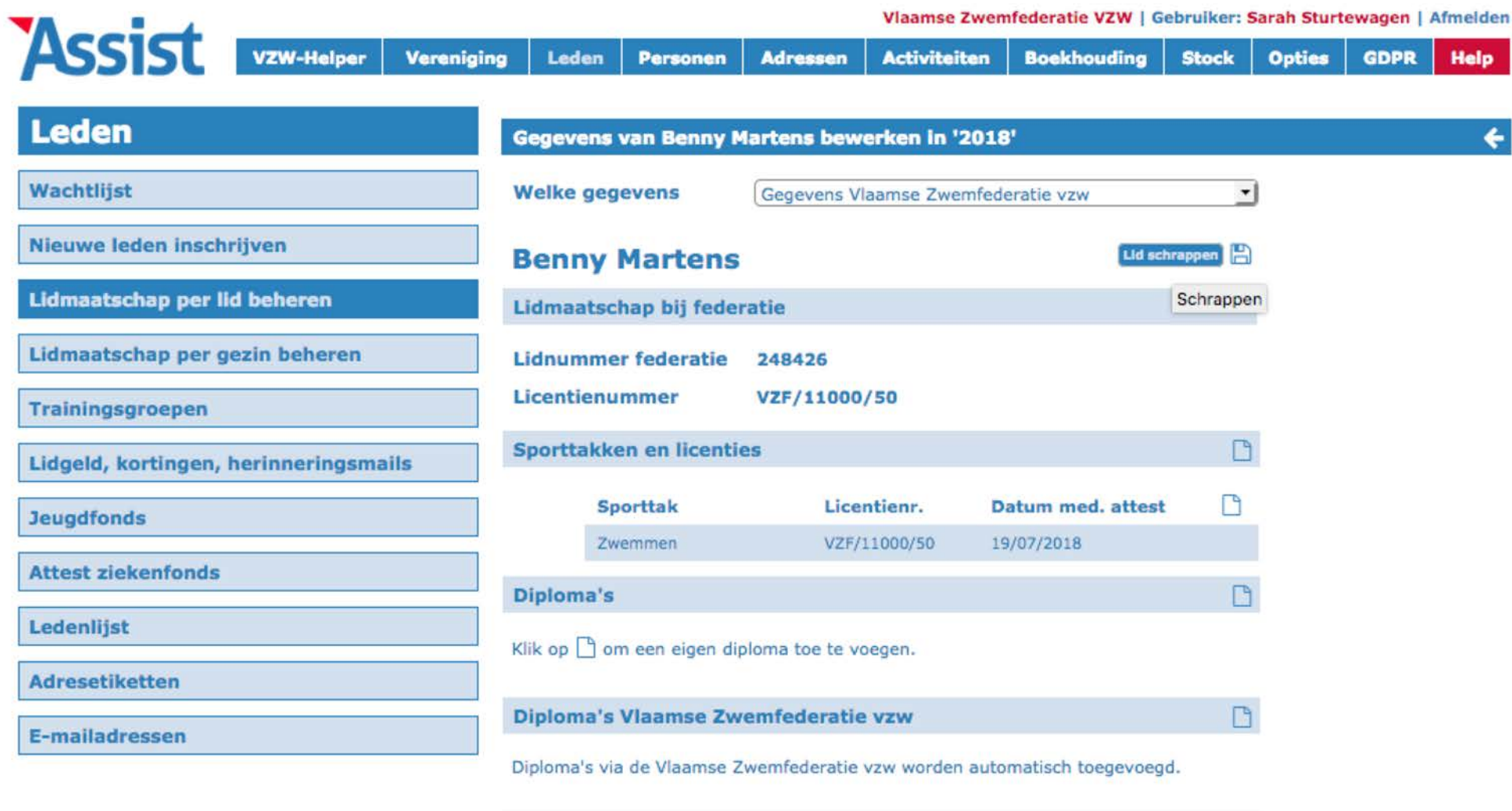

**Bijscholingen** 

Klik bovenaan op de knop 'Lid schrappen'.

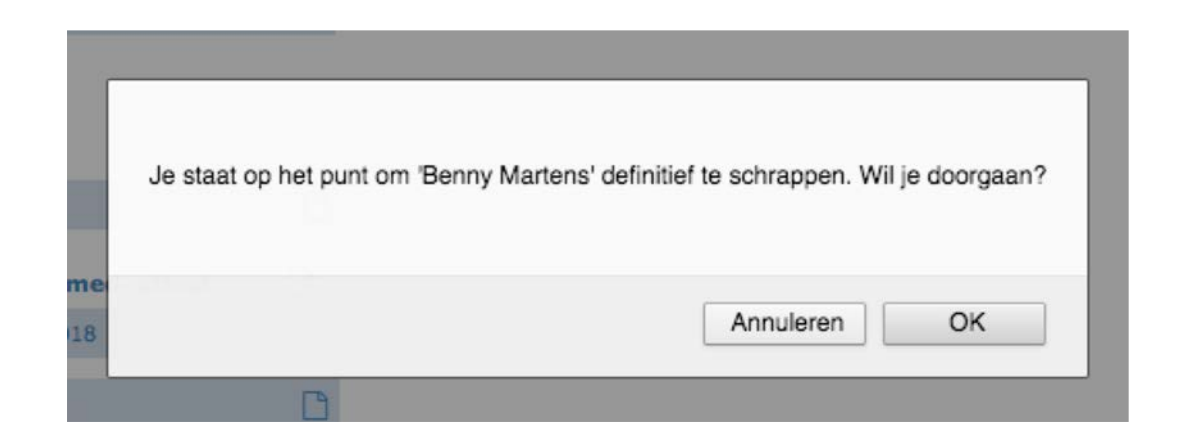

Klik in het pop-up venster dat verschijnt op 'OK' om de schrapping van dit lid definitief te bevestigen.